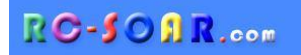

# *F3J/TD Template for OpenTX transmitters*

# **Version 3.1**

# **Setup Guide**

**Mike Shellim 1 Mar 2017**

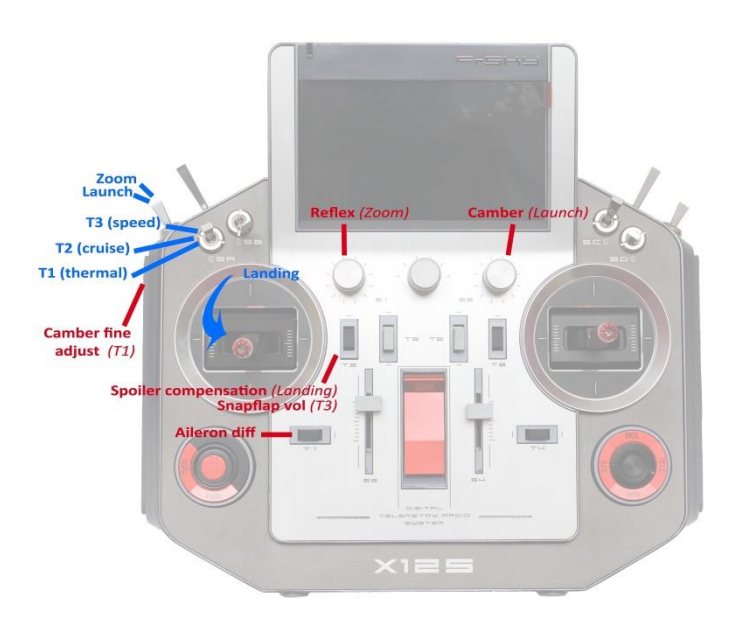

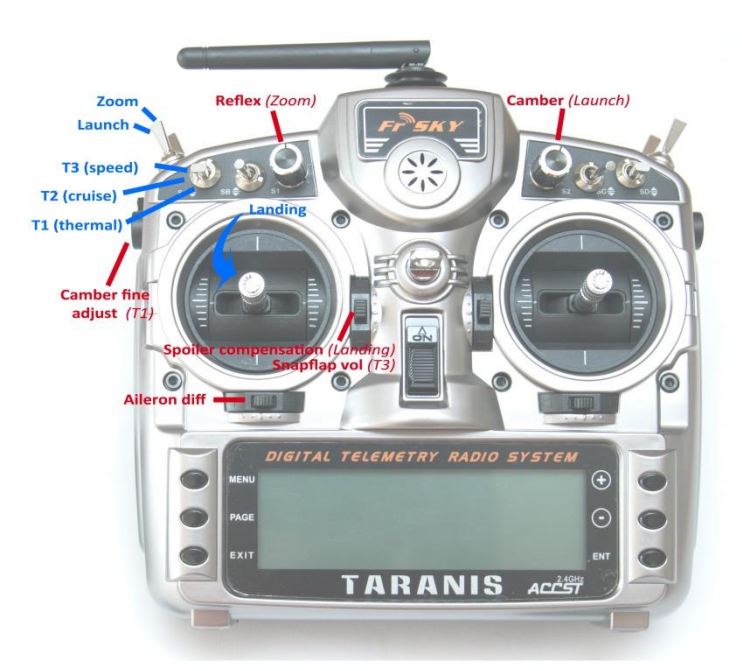

*Copyright © Michael Shellim*

# **Contents**

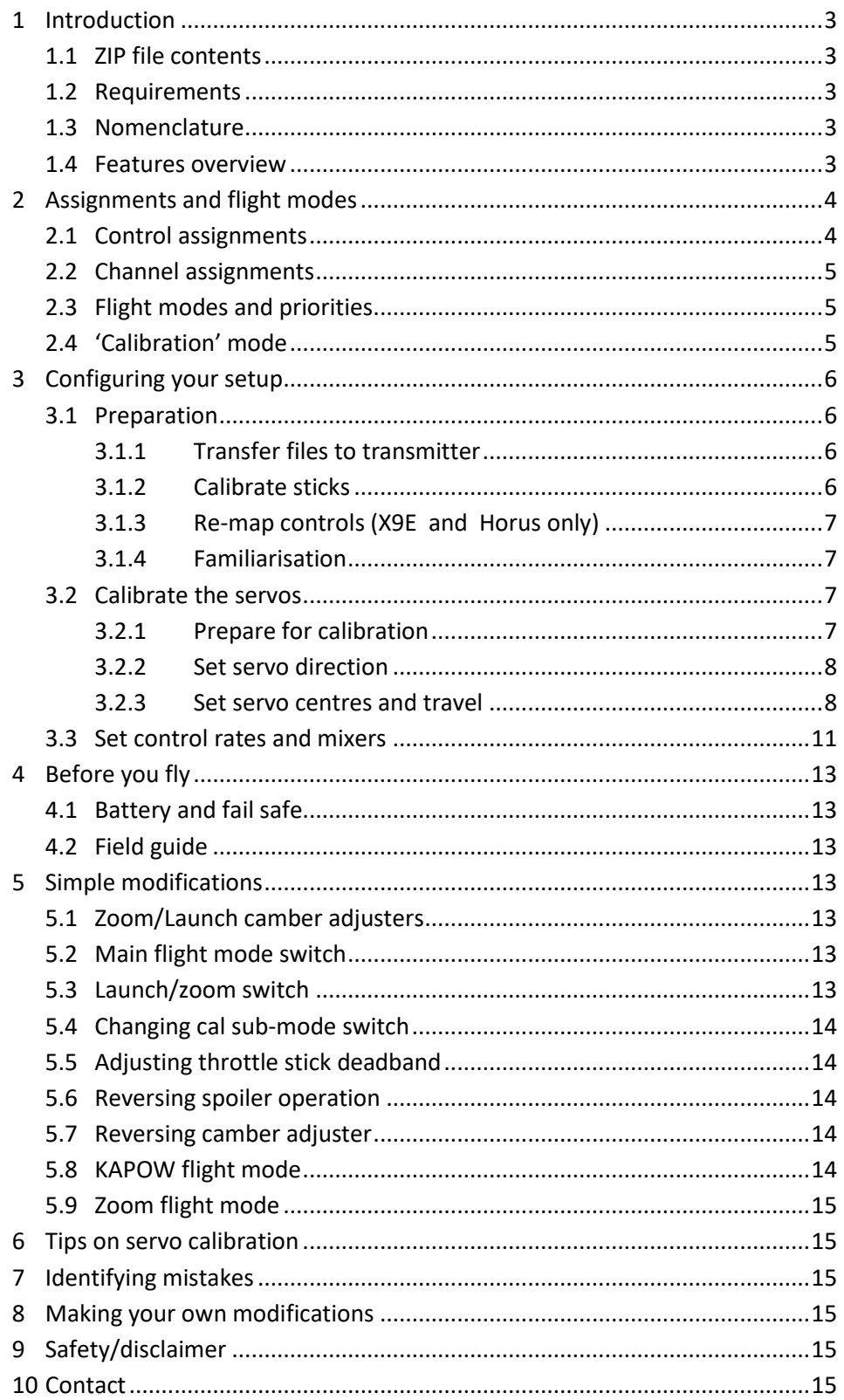

# <span id="page-2-0"></span>**1 Introduction**

*F3J/TD* is a full-feature template for thermal soaring sailplanes. It offers a super quick route to a competition-ready setup, without the need for advanced programming skills.

An integrated calibration mode ensures precise tracking of surfaces. Key mixes are adjustable in flight.

<span id="page-2-1"></span>Before starting, please look at the [Support page](http://rc-soar.com/opentx/support.htm) for any known issues which may affect your setup.

#### **1.1 ZIP file contents**

The following files are provided:

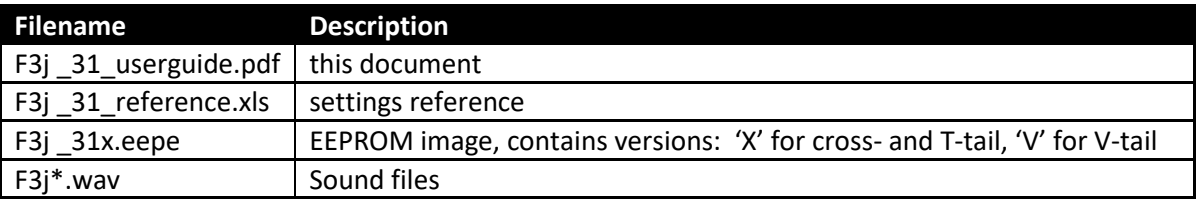

#### <span id="page-2-2"></span>**1.2 Requirements**

- Any OpenTX transmitter with side slider and two pots (FrSky X9D, X9DP X9E, X10, X10S, X12S, RadioMaster TX16S etc.)
- OpenTx 2.1 or higher (se[e change log](http://rc-soar.com/opentx/setups/f3j/changelog.htm) for recommended versions)

Additional requirements:

- USB cable for connecting the transmitter to PC
- OpenTx Companion, for transferring models between tx and computer

<span id="page-2-3"></span>Some familiarity with menu navigation and data entry is assumed.

#### **1.3 Nomenclature**

The term 'spoiler' (popular in the UK) is the same as 'crow brake' The term 'Combi' means aileron-to-rudder mixing. KAPOW is a flight mode for 'nailing the spot' in TD competitions (after Bob McGowan).

#### <span id="page-2-4"></span>**1.4 Features overview**

#### **Flight mode/mixer matrix**

Mix adjusters in **bold**

*p* = preset during configuration

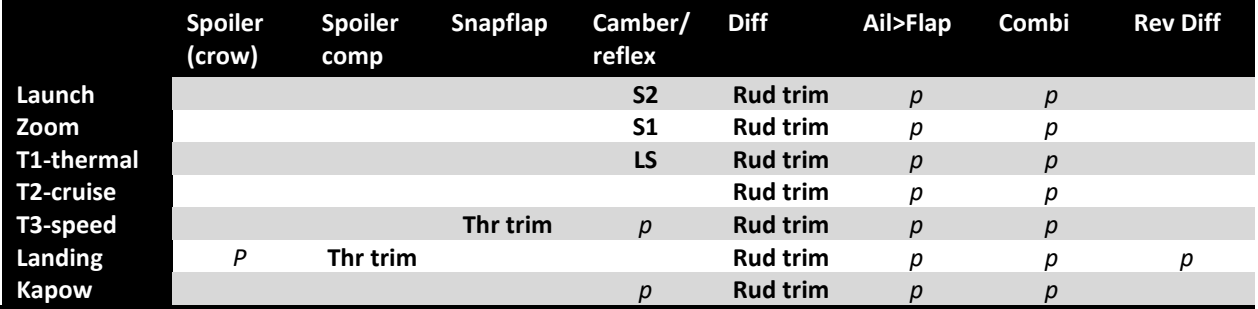

#### *Trims*

- Aileron trim is shared across all flight modes
- Elevator trim is individual per flight mode
- Rudder and throttle trims are repurposed for other functions (see below)

#### *Camber/reflex mixes*

- Camber/ reflex may be defined for LAUNCH, ZOOM, T1-THERMAL, T3-SPEED and KAPOW flight modes:
- Camber for T1-THERMAL is adjustable via LS
- Camber for LAUNCH is adjustable using S2 (F2 on X9E)
- Reflex for zoom is adjustable via S1 (F1 on X9E)
- Reflex for T3-SPEED is preset during configuration
- Reflex for KAPOW is preset during configuration

#### *Spoiler compensation (spoiler to elevator mix)*

- Spoiler compensation is used to counteract pitch changes when deploying spoiler.
- **•** The amount of spoiler compensation can be adjusted during flight via the throttle trim.
- Non-linear compensation can be defined by editing a curve.

#### *Differential*

- Diff is applied to ailerons and flaps
- Diff is adjustable in-flight via rudder trim.
- Diff is stored individually for each flight mode.

#### *Roll rate enhancement*

- Aileron diff is automatically suppressed as spoiler is deployed.
- Optional 'reverse diff' increases down-aileron movement, when spoiler is deployed.

#### *Combi (aileron to rudder)*

- Mixes aileron to rudder.
- Preset per flight mode.

#### *Snapflap*

- Snapflap (i.e. elevator to flap mixing) can optionally be set for T3-SPEED mode.
- Snapflap may be adjusted in flight using the throttle trim

#### *KAPOW mode (optional, disabled by default)*

- Special flight mode for TD competitions to aid spot landing
- Activated by pushing 95% down on elevator stick
- Applies reflex to ailerons and flaps
- <span id="page-3-0"></span>May be activated from any mode except ZOOM and LAUNCH.

# **2 Assignments and flight modes**

#### <span id="page-3-1"></span>**2.1 Control assignments**

Flight controls are assigned according to **MODEL SETUP → STICK MODE**. Secondary controls are assigned as follows:

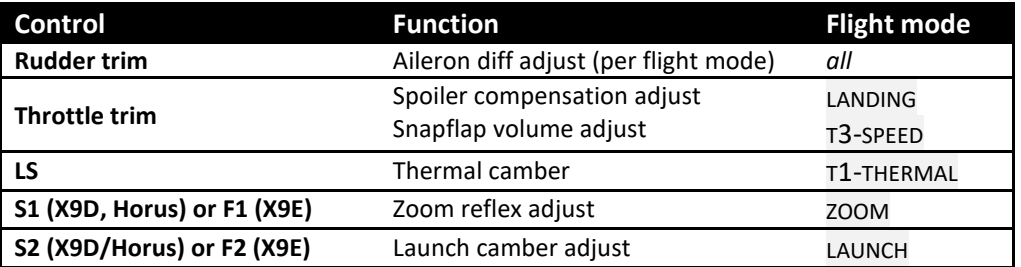

## <span id="page-4-0"></span>**2.2 Channel assignments**

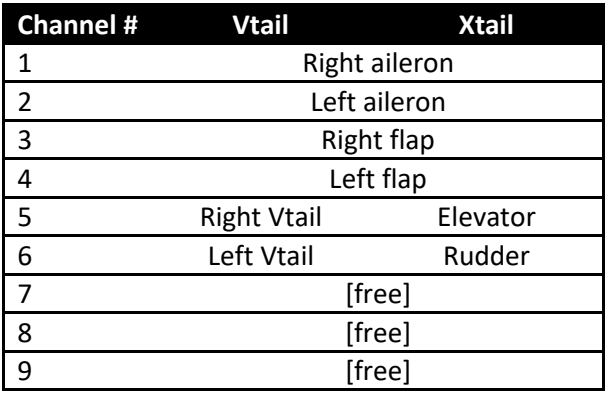

# <span id="page-4-1"></span>**2.3 Flight modes and priorities**

Seven flight modes are provided.

Two are for the launch phase: LAUNCH, ZOOM Three are for normal flight: T1-THERMAL, T2-CRUISE, T3-SPEED

Two for landing: LANDING, KAPOW.

LAUNCH and ZOOM modes take precedence, then KAPOW and LANDING and finally T1, T2 & T3.

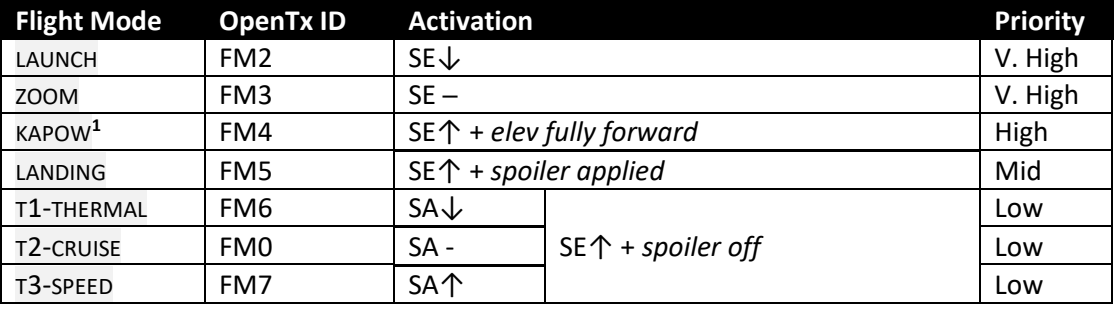

<span id="page-4-2"></span><sup>1</sup> KAPOW is disabled by default.

#### **2.4 'Calibration' mode**

A special CAL flight mode is provided for calibrating the servos. When CAL is activated, mixers and trims are disabled, and the raw stick commands are passed directly to the outputs. This allows max/min and centre reference values to be applied to each servo.

To enable CAL mode:

- 1. Apply full left aileron and full up elevator
- 2. Press and release SH
- 3. Release stick(s). The transmitter cheeps at 3 second intervals

To exit CAL mode, pull SH.

*Note:* In CAL mode, the response of the flaps is stepped. This is to aid calibration of a 5-point curve.

New in v3: There are three cal sub-modes, activated via switch SA:

- SA-: calibrate servo end points
- SA↓: calibrate flap neutral (new)
- SA↑: calibrate ailerons which have reduced down-travel (new)

# **3 Configuring your setup**

<span id="page-5-0"></span>Configuration is accomplished in three phases:

- **Preparation**  install template and calibrate sticks
- **Servo calibration** define operating envelope of control surfaces
- **Setting travel and mixers** set rates and mixers

Adjustments should be made in sequence shown. Use the tick boxes to record progress.

<span id="page-5-1"></span>**Ensure that the motor is disconnected before proceeding.**

#### **3.1 Preparation**

#### **3.1.1 Transfer files to transmitter**

<span id="page-5-2"></span>In this step you'll upload the setup to your transmitter's EEPROM, using Companion.

#### **Establish communication with your PC**

- □ First, extract all files from .ZIP package and save them to a new folder.
- □ *X9D/E:* Switch on the transmitter whilst pressing horizontal trim levers towards the centre *X10/X12:* Switch on the transmitter
- $\Box$  Connect the tx to the computer via USB. The transmitter's SD card should appear as an external drive.

#### **Copy sound files**

 $\Box$  Copy the sound files to the /SOUNDS/{language} folder on the SD card. For example, English folder is "/SOUNDS/en". *Note:* For the Horus, it's recommended to copy these files using a card reader.

#### **Transfer model to transmitter**

- □ Launch OpenTx Companion.
- □ Make sure the radio profile is correct for the target transmitter.
- $\Box$  Open the f3j\_xx.eepe file. Confirm translation of data if prompted. A window will show X and V tail versions of the template.
- □ From the File menu, choose **READ MODELS AND SETTINGS FROM RADIO**. The models in your transmitter are displayed in a second window.
- □ Drag one of the ESOAR models into an empty slot in the model list.
- □ Close the f3j\_xx.eepe window.
- □ In the transmitter list, right-click on new model and choose "Use as Default"
- □ From the File menu, choose **WRITE MODELS AND SETTINGS TO RADIO**.
- □ Close OpenTx Companion

#### **3.1.2 Calibrate sticks**

<span id="page-5-3"></span>The sticks must be properly calibrated. Forgetting to calibrate is one of the main causes of problems!, from jumping neutrals to flight modes which cannot be activated. Calibrate as follows:

- Go to the main screen.
- $\Box$  Press {long MENU}, then {PAGE} to Calibration menu.

Remember to calibrate all sticks, knobs and sliders.

#### **3.1.3 Re-map controls**

<span id="page-6-0"></span>The target for this setup is the Taranis X9D. If another supported transmitter is used, for example the X9E, X10, or X12, then check that these mixers have been translated correctly:

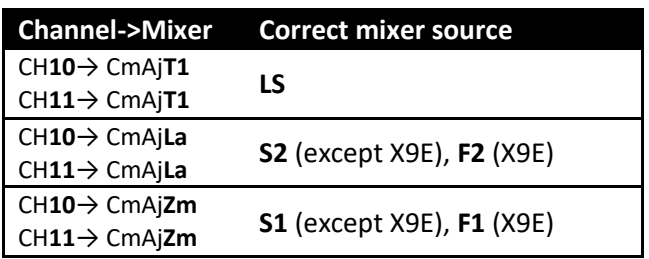

To check and alter the mixer sources:

- Open the **MIXERS** menu
- $\Box$  Scroll to desired channel, and highlight the mix line
- $\Box$  If the source is incorrect, then
	- □ Press {LONG ENTER} to open the mixer editor
	- □ Select the correct source

*Tip:* You can use the dropdown menu, or simply move the control.

#### **3.1.4 Familiarisation**

<span id="page-6-1"></span>Using the transmitter on its own, get familiar with selecting the various flight modes (see §2.3). A voice alert will sound as you change modes. At the end of this step, you should be confident with the following:

- Selecting LAUNCH, ZOOM, T1-THERMAL, T2-CRUISE, T3-SPEED, LANDING and KAPOW (if enabled).
- $\Box$  Selecting CAL mode and sub-modes

If the sounds aren't working, check that the .wav files are in the correct location (see §3.1.1).

#### <span id="page-6-2"></span>**3.2 Calibrate the servos**

In this section you'll calibrate the servos, in order to:

- Define the envelope for control surface movements
- Equalise movements on left and right sides.
- Linearise control surface responses

All the adjustments in this section are made in CAL mode.

*Note:* correct calibration is essential for diff to work correctly, and for precise tracking of flaps with ailerons.

#### **3.2.1 Prepare for calibration**

- <span id="page-6-3"></span> $\Box$  Switch on the transmitter (do not power up the receiver yet)
- Enter CAL mode, and set switch **SA** to middle.
- $\Box$  Throttle stick to centre
- $\Box$  Power up the receiver
- Open the **OUTPUTS** menu

#### **3.2.2 Set servo direction**

<span id="page-7-0"></span>The first task is to set the direction of rotation of each servo.

 $\Box$  Set the direction of each servo according to table below. Pay attention to notes regarding aileron and elevator.

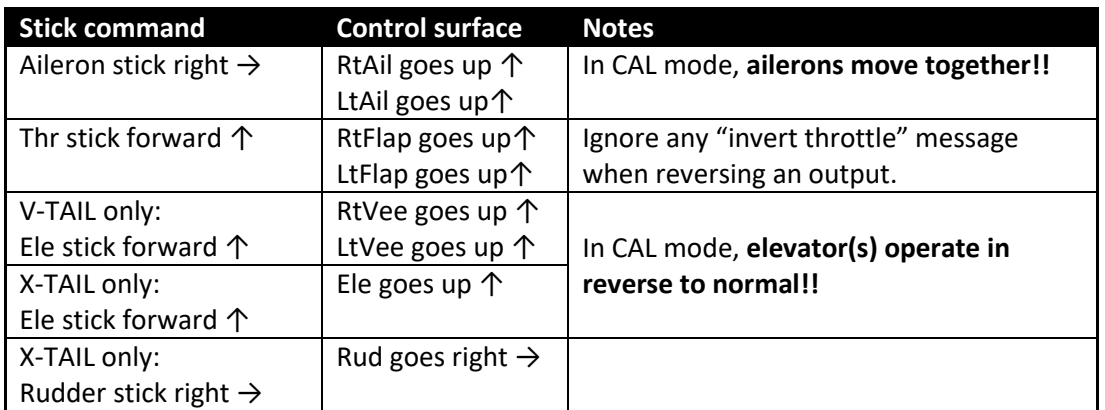

To change the direction of a servo:

- 1. Highlight the channel
- 2. Skip to the Direction field
- 3. Press {ENTER}, and immediately {EXIT}

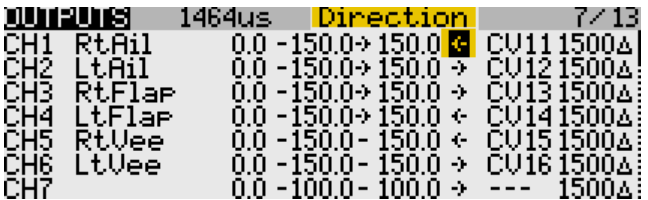

Finally, check operation as follows:

- Exit CAL
- Enter T2-CRUISE mode.
- $\Box$  Check for correct direction of aileron, elevator and rudder (note: the flaps cannot be checked yet).

#### **3.2.3 Set servo centres and travel**

<span id="page-7-1"></span>In this section you'll use the **OUTPUTS** menu to calibrate (a) servo centre and (b) servo end points and (c) flap neutral. Most adjustments are made in CAL mode.

The servo end points that you set are 'never exceed' limits. They work just like mechanical end stops inside the servo. Set correctly, they will protect your linkages and servos against possible damage, such as when applying simultaneous spoiler and aileron commands.

#### *If you don't know the movements required, then set the end-points to the maximum possible, subject to the restrictions listed below.*

*Please note the following:*

- Calibration is performed using uses curves. **Leave min/max/subtrim at -150/150/0.**
- Calibration is concerned only with the servos control rates will be adjusted later.
- The flap response in CAL mode is stepped, this is to aid calibration of the right flap which uses a 5 point curve.

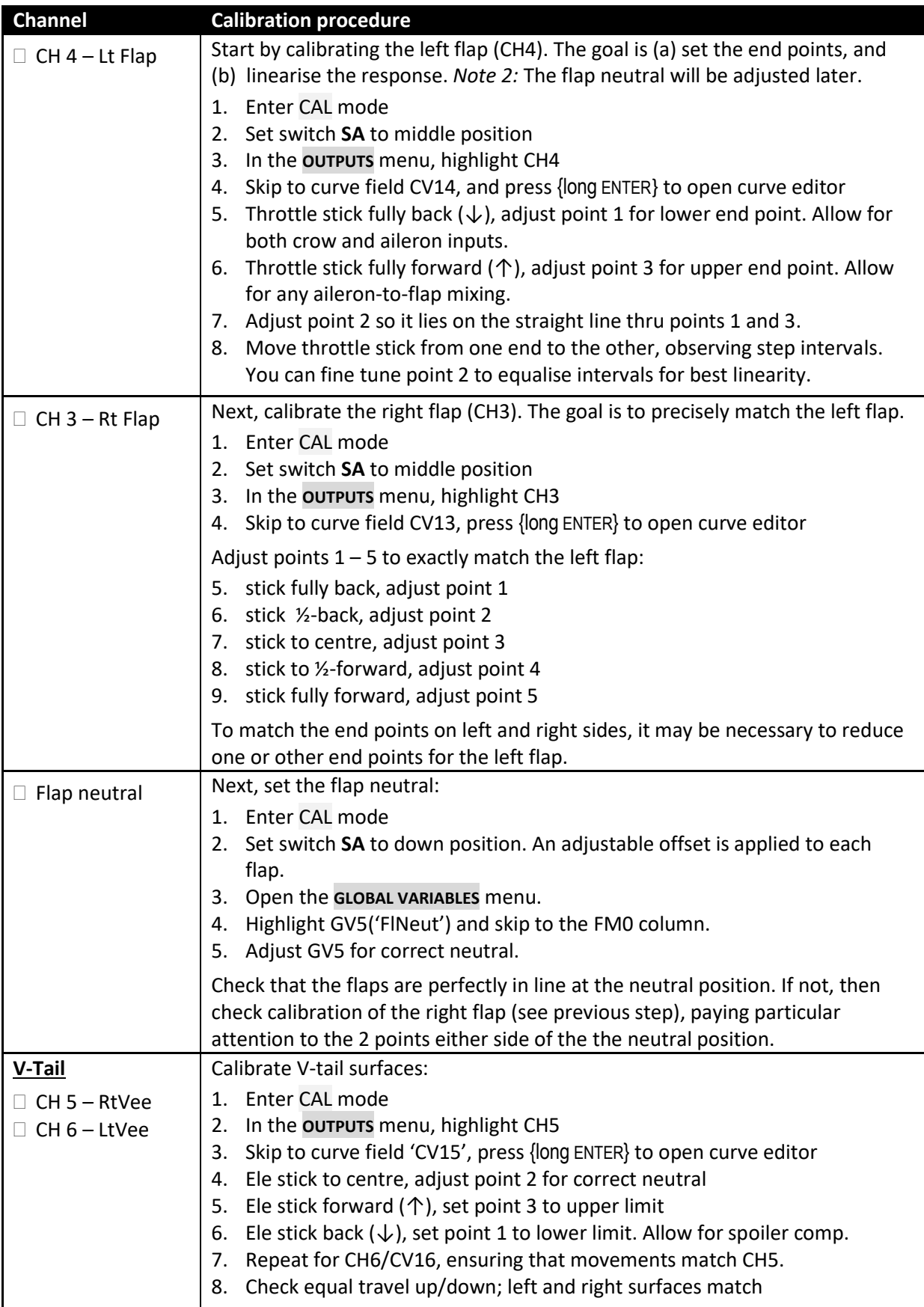

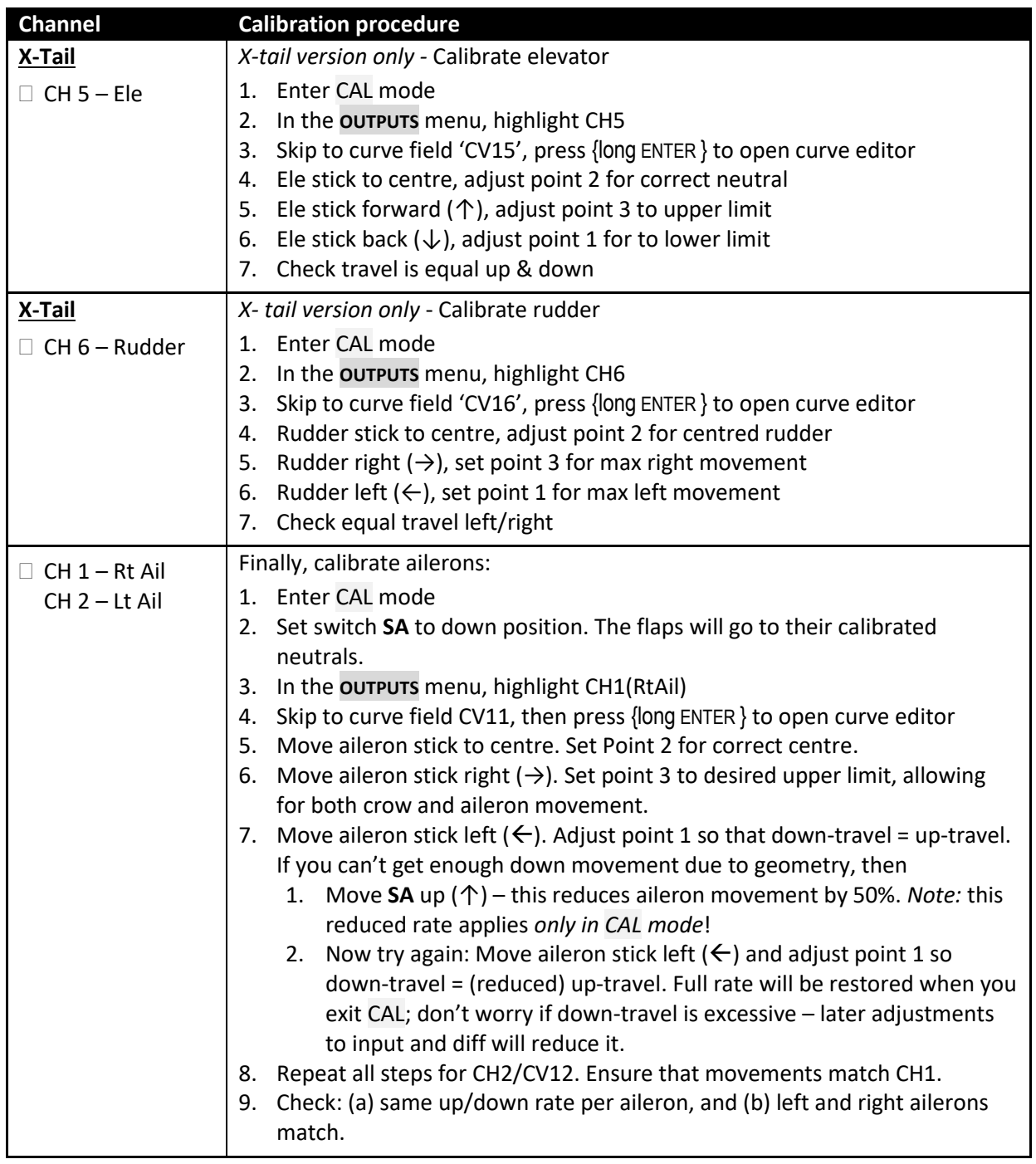

□ Exit CAL.

- Move the sticks, checking that aileron, elevator and rudder control surfaces move in the correct direction. *Note:* flaps will not respond yet.
- Well done, the calibration is now complete! Please **backup your EEPROM.**

# **3.3 Set control rates and mixers**

<span id="page-10-0"></span>This is where you model comes to life!

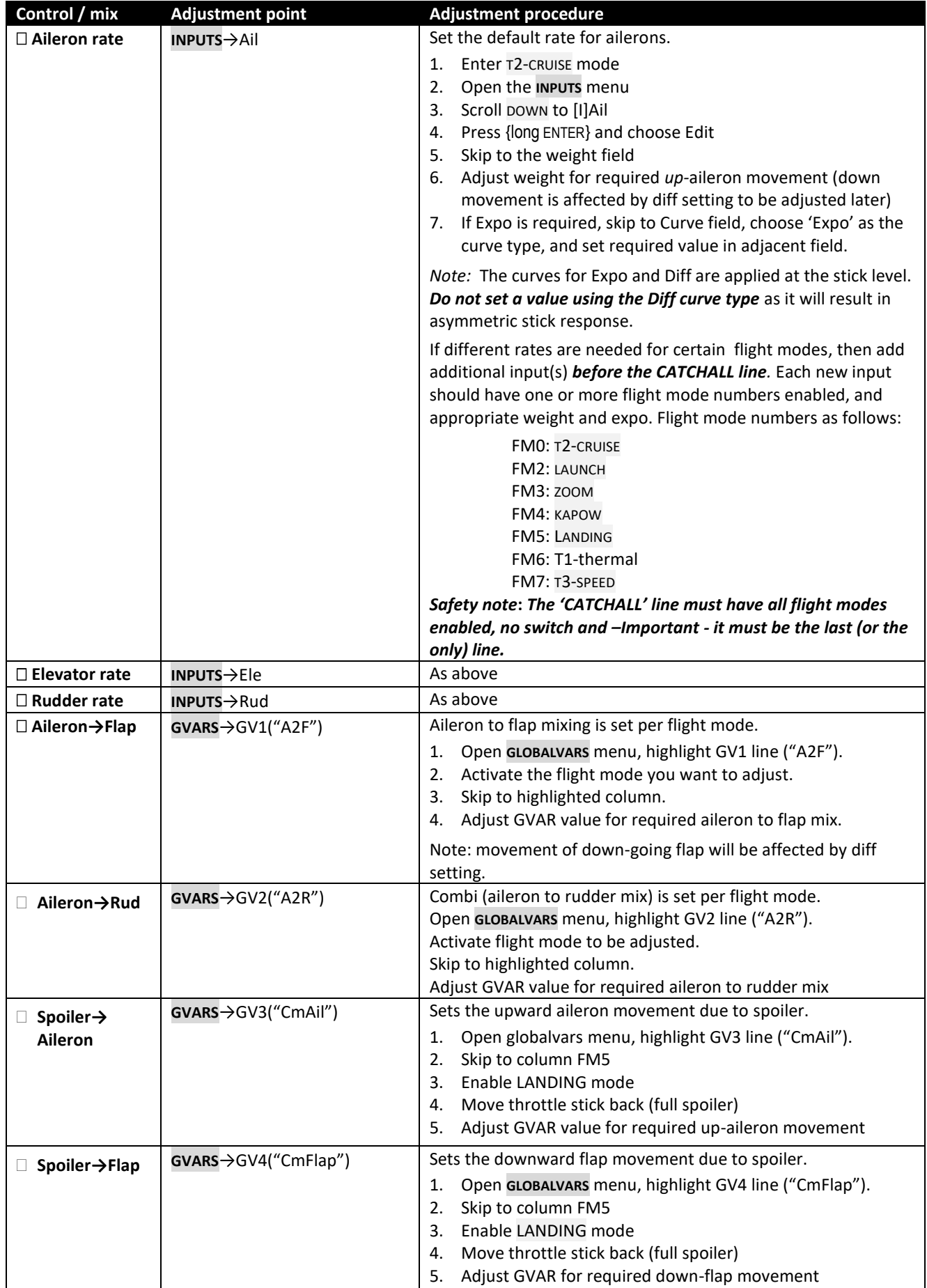

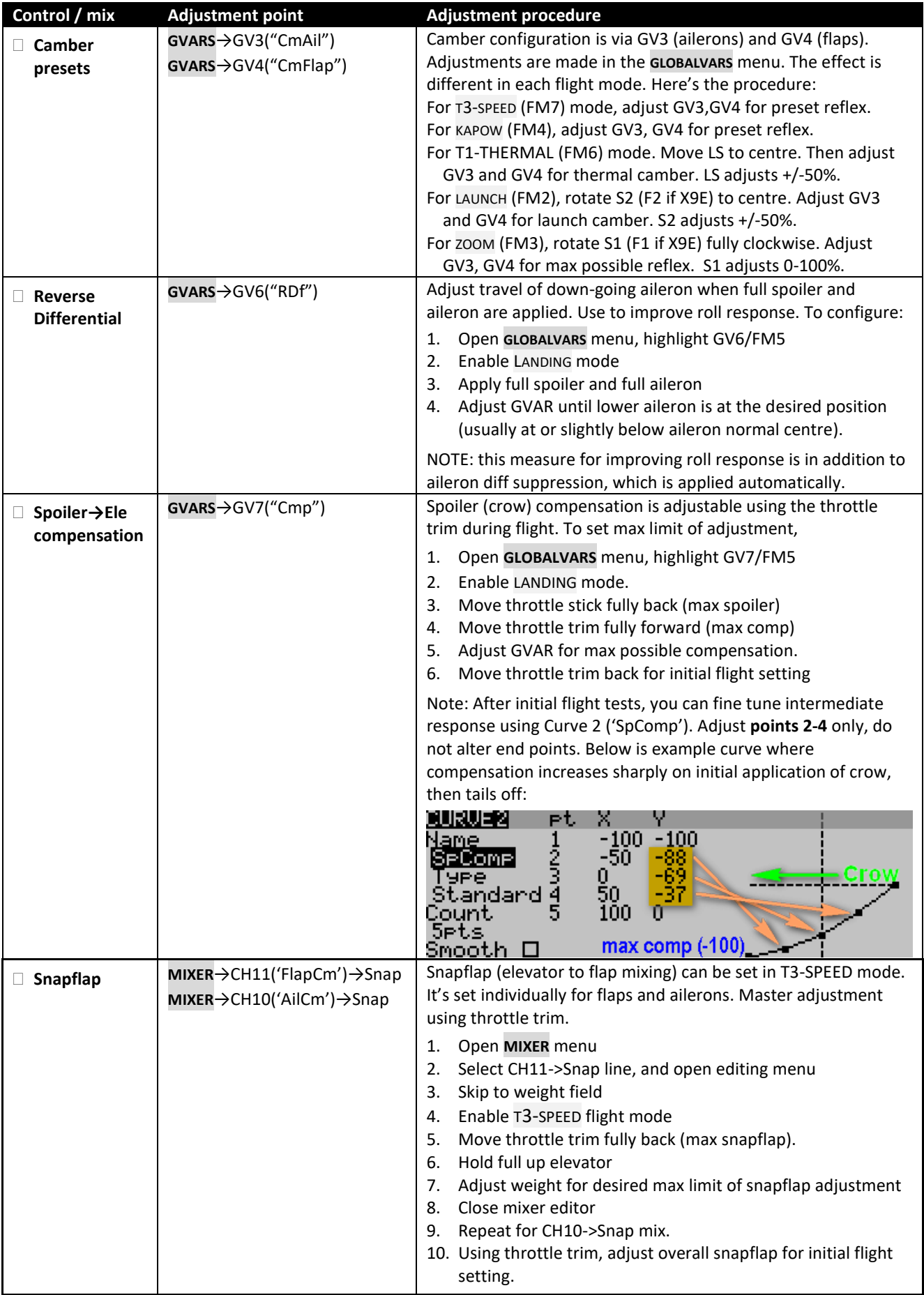

**Congratulations, you've finished setting up your model!** Just one last thing….

 $\Box$  Please back up your EEPROM now!

# <span id="page-12-0"></span>**4 Before you fly**

# <span id="page-12-1"></span>**4.1 Battery and fail safe**

Before flying:

- Set the battery alarm threshold to suit your battery chemistry, for both the tx and rx.
- <span id="page-12-2"></span>• Set the failsafe

# **4.2 Field guide**

Print a copy for field use:

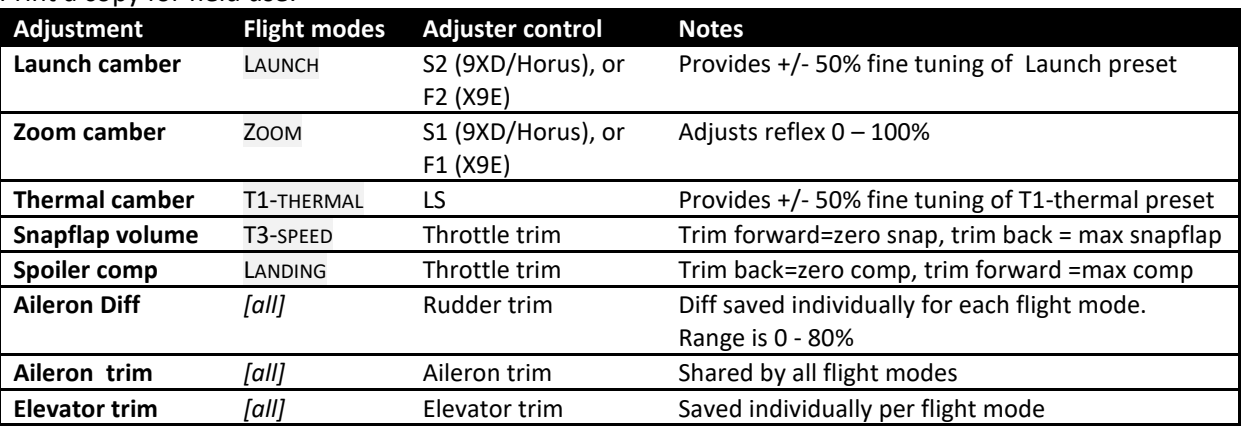

# <span id="page-12-3"></span>**5 Simple modifications**

# <span id="page-12-4"></span>**5.1 Zoom/Launch camber adjusters**

By default, S1 and S2 are used to adjust zoom and LAUNCH presets. You can use different controls as follows:

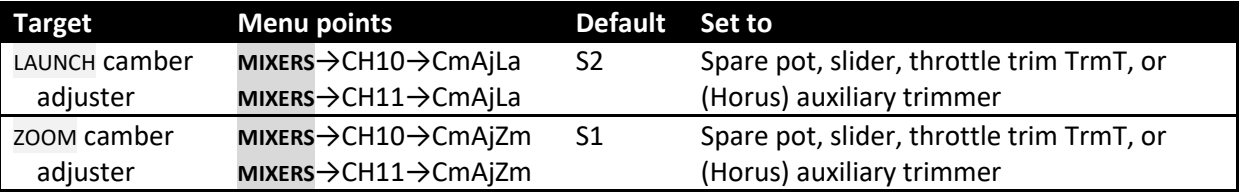

<span id="page-12-5"></span>To reverse the direction of the LAUNCH or ZOOM adjuster, reverse the sign in the relevant mixer *weight*

# **5.2 Main flight mode switch**

By default, THERMAL, SPEED and CRUISE modes are selected via switch SA, however you can assign a different 3-position switch as follows:

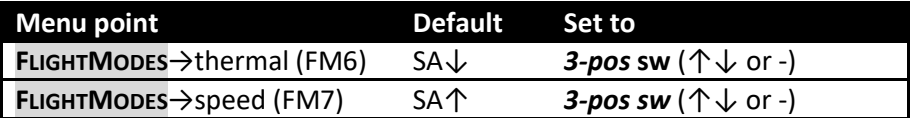

<span id="page-12-6"></span>*Note:* The third (unassigned) switch position selects CRUISE mode.

#### **5.3 Launch/zoom switch**

By default, LAUNCH and ZOOM modes are selected via switch SE. You can assign a different 3-position switch. In the third (unassigned) position, the main flight mode switch will be active ([§5.2\)](#page-12-5).

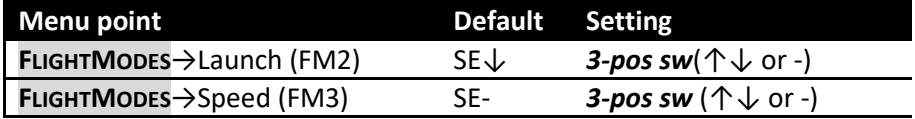

# **5.4 Changing cal sub-mode switch**

<span id="page-13-0"></span>By default, the CAL sub-modes are selected via switch SA. You can use a different switch by altering three logical switches as shown below. The same 3-position switch should be used for all sub modes.

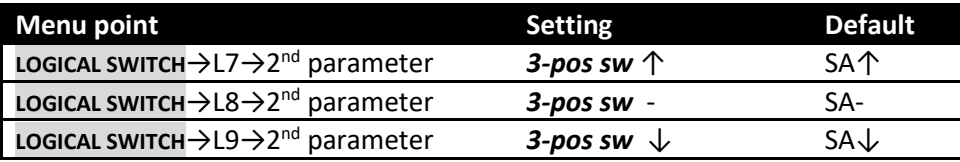

# <span id="page-13-1"></span>**5.5 Adjusting throttle stick deadband**

The spoiler stick incorporates some deadband. This helps avoid accidental deployment. The amount of deadband can be adjusted via Curve 4 ('T2S'). Alter the X-value of the middle point to taste. Max recommended value is 95%.

### <span id="page-13-2"></span>**5.6 Reversing spoiler operation**

By default, spoiler is off when throttle is fully forward. To reverse the direction of operation:

- 1. Open the **MIXERS** menu
- 2. Skip to CH23.
- 3. Open the mixer editor
- 4. The curve designation will be displayed as 'CV4' or 'T2S' depending on the version of OpenTx. Choose the same curve but with a leading exclamation mark ('!'), for example '!CV4'.

#### <span id="page-13-3"></span>**5.7 Reversing camber adjuster**

LS is the default control for camber adjustment in THERMAL mode. To alter the direction of operation,

- 1. Open the **MIXERS** menu
- 2. Skip to CH10→CmAjT1
- 3. Open the mixer editor, and set weight = ─50, then close mixer editor
- <span id="page-13-4"></span>4. Repeat steps 5 and 6 for CH11→CmAjT1

#### **5.8 KAPOW flight mode**

KAPOW mode is disabled by default. To enable/disable KAPOW:

- 1. Open the Flight Modes menu
- 2. Highlight the KAPOW flight mode line
- 3. To enable: set the switch to 'L10'

To disable: set the switch to '--- (default)

To activate KAPOW, push fully forward on the elevator stick from any flight mode except LAUNCH and ZOOM. By default, KAPOW will trigger at 95% forward stick. The threshold can be altered in logical switch L10.

Whilst in Kapow mode, the elevator will continue to respond to elevator stick commands for the remaining travel. The elevator offset can be adjusted using the elevator trim (make sure you're in KAPOW mode whilst making the adjustment).

*Note:* In previous versions of this template, KAPOW could be activated only from LANDING mode. The old behaviour is deprecated, however it can be restored as follows:

1. Open the **LOGICAL SWITCHES** menu

3. In the AND field, change '---' to 'L6 '

<sup>2.</sup> Highlight L10.

# **5.9 Zoom flight mode**

<span id="page-14-0"></span>The ZOOM flight mode is for the second phase of the tow especially for F3J competitions. It's enabled by default.

To enable/disable ZOOM mode:

- 1. Open the **FLIGHT MODES** menu
- 2. Highlight the ZOOM flight mode line
- <span id="page-14-1"></span>3. To enable, set switch to 'SE─' (default)
	- To disable, set switch to '---'

# **6 Tips on servo calibration**

Before each flying session, do a quick servo CAL. This will identify any issues due to bad servo centring or bent linkages which much otherwise remain undetected. On exiting CAL mode, all your trims will be restored.

<span id="page-14-2"></span>OpenTx has a feature which allows you to transfer your trim settings to the subtrims. It's strongly recommended not to use this, as it's not necessary and will trash your CAL settings.

# **7 Identifying mistakes**

There is no 'Undo' button in OpenTx. Fortunately, it's easy to identify mistakes, using the Compare Files feature in Companion. Follow these steps:

- 1. Start Companion
- 2. Open the (unedited) .eepe file
- 3. Open your working EEPROM
- 4. From the **FILES** menu, select **COMPARE FILES**, then drag the corresponding models into the window.

<span id="page-14-3"></span>Any errors should be easy to spot.

# **8 Making your own modifications**

Before making your own modifications, please study the Excel documentation carefully and make sure you understand the implications. The recommended workflow is:

- 1. Setup your model first, as described in this guide
- 2. Backup your work
- <span id="page-14-4"></span>3. Apply your modifications incrementally, testing and backing up as you go along.

# **9 Safety/disclaimer**

Pretty obvious really, but worth repeating: although this setup is well tested, it's up to the pilot to make sure that the controls respond correctly under all conditions. The author will not be responsible for any consequences arising from errors in the .EEPE file or documentation. Always test your setup before the first flight, and after any modifications.

# **If in doubt, don't fly!**

# <span id="page-14-5"></span>**10 Contact**

If you have any queries or suggestions, or if you find any errors in the documentation please contact me at http://rc-soar.com/email.htm. Happy flying!

Mike Shellim